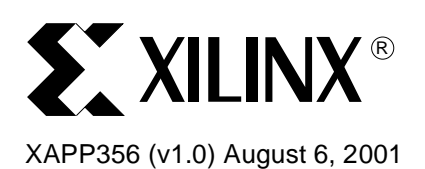

# **XPATH Module Design with CoolRunner XPLA3 and Handspring**

**Summary** This application note illustrates the implementation of a Handspring™ Springboard™ module design. The XPATH (Xilinx Pressure Altimeter Temperature Heading) module described here is implemented using the Xilinx CoolRunner™ XPLA3 CPLD and Handspring™ Visor. CoolRunner CPLDs are the lowest power CPLD available and the ideal target device for portable handheld applications. For more information on developing with Handspring, please see section, ["References" on page 30](#page-29-0).

> This application note describes the hardware (both board and VHDL design) and software (PocketC code) development. The VHDL and C code for this design may be downloaded from the Xilinx website site; more information can be found in the section ["HDL & C Code" on](#page-28-0)  [page 29](#page-28-0).

**Introduction** The XPATH board was created for use as a reference design to aid developers creating Handspring add-on modules. The Insight Springboard Development Kit was used for development. For more information on this development kit, please refer to ["References" on](#page-29-0)  [page 30](#page-29-0).

> The Insight Springboard Development Kit includes a 12-bit serial Data Acquisition System or ADC (ADS7870 from Burr-Brown), a Toshiba 4-Mbit SRAM, a Toshiba 32-Mbit Flash, and a Xilinx CoolRunner XPLA3 256-macrocell CPLD. The ADS7870 has 8 available single-ended or 4 differential-ended analog input channels. The XPATH board was designed to fit onto the daughter card connectors available on the Insight Springboard Development board.

> [Figure 1](#page-0-0) illustrates a high level diagram of the XPATH module. Appropriate transducers were used to collect data for obtaining heading, temperature and pressure; altitude is calculated using the pressure and temperature sensor. The ADC is utilized to gather data from the pressure and magnetic field transducers. The CoolRunner XPLA3 CPLD is responsible for interfacing with the ADC, the SRAM, the temperature sensor, and the Handspring Springboard Expansion Slot.

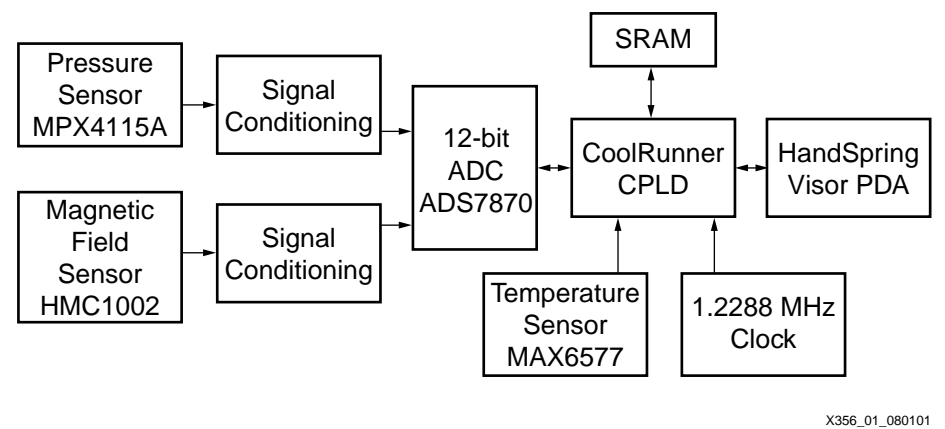

Figure 1: **XPATH Block Diagram**

<span id="page-0-0"></span>© 2001 Xilinx, Inc. All rights reserved. All Xilinx trademarks, registered trademarks, patents, and disclaimers are as listed at **http://www.xilinx.com/legal.htm**. All other trademarks and registered trademarks are the property of their respective owners. All specifications are subject to change without notice.

All Handspring PDA development was done using PocketC. PocketC allows developers to create standalone PRC files to run a desired PDA application. Refer to ["References" on](#page-29-0)  [page 30](#page-29-0) for more information on developing with PocketC.

# **Analog Design Aspects**

The XPATH analog board was designed to fit on the daughter card area of the Insight Springboard Development board. The XPATH board and the Insight Springboard Development board are shown in [Figure 2](#page-1-0).

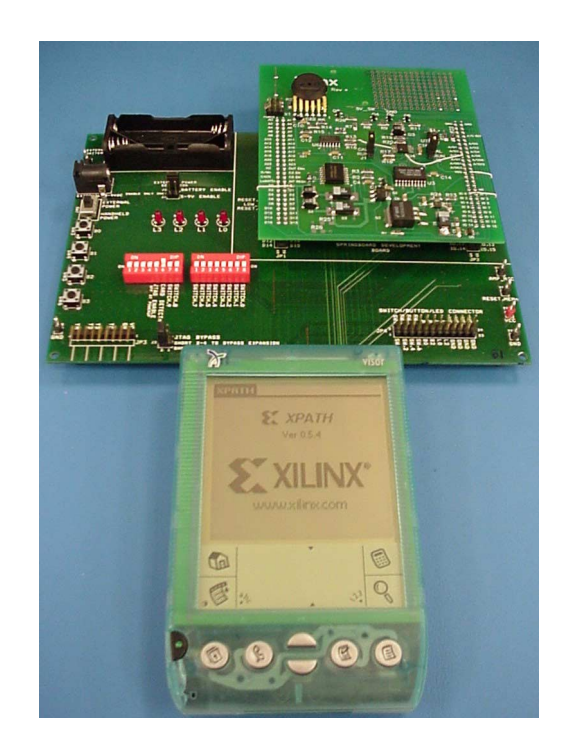

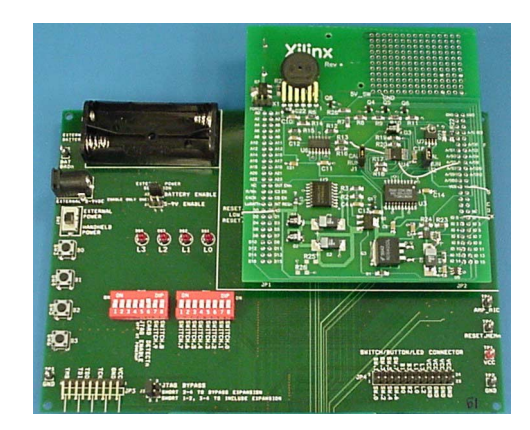

Figure 2: **XPATH & Insight Development Board**

<span id="page-1-0"></span>The analog components used on the Insight Springboard Development Kit and the XPATH board are described in this section.

#### **Burr-Brown ADS7870**

All eight channels of the ADS7870 ADC are configured for single-ended operation. [Table 1](#page-2-0) shows the functionality assigned to each channel.

| <b>ADC Input</b><br><b>Channel</b> | Label      | <b>Function</b>                                                           |  |
|------------------------------------|------------|---------------------------------------------------------------------------|--|
| A/D <sub>0</sub>                   | N/A        | N/A                                                                       |  |
| A/D <sub>1</sub>                   | Y AXIS     | Magnetic Sensor Y Axis Output                                             |  |
| A/D <sub>2</sub>                   | Pressure   | <b>Pressure Sensor Output</b>                                             |  |
| $A/D$ 3                            | N/A        | N/A                                                                       |  |
| A/D <sub>4</sub>                   | 18V        | 9V Battery Boost Voltage Monitor                                          |  |
| A/D <sub>5</sub>                   | X AXIS     | Magnetic Sensor X Axis Output                                             |  |
| A/D <sub>6</sub>                   | BATT       | 9V Battery Voltage Monitor                                                |  |
| $A/D$ 7                            | <b>MIC</b> | Dedicated to MIC input from Handspring<br>(Not applicable in this design) |  |

<span id="page-2-0"></span>Table 1: **ADC Input Configuration**

During initialization, the ADC is configured to output the conversion clock, CCLK. CCLK is approximately 2.5 MHz and is used as the system clock in the CPLD. The gain of the ADC is set to unity during initialization. Initialization of the ADC is described in detail in ["ADC Interface"](#page-8-0)  [on page 9](#page-8-0).

#### <span id="page-2-1"></span>**Magnetic Field Sensor**

The Honeywell HMC1002 magnetic sensor is used to detect the earth's magnetic field. The earth's magnetic field is approximately 0.5 gauss. Utilizing a 2-axis sensor device, a digital compass can be developed. With an X and Y axis output from the magnetic sensor, a bearing can be calculated. The Honeywell HMC1002 magnetic sensor is configured as a 4-element wheatstone bridge. Each resistor in the bridge is a magnetoresistive sensor, which will convert a magnetic field into a differential output voltage. The differential output voltage is measured by the differential amplifier stage and then read by the ADC.

The HMC1002 magnetic sensor requires a SET and RESET current pulse to realign the magnetic domains in the sensor. After applying each current pulse, the output of each bridge is read. The bridge output can be expressed as:

$$
Vout = \frac{Vout(set) - Vout(reset)}{2}
$$

This technique cancels out offset and temperature effects introduced by the electronics as well as the bridge temperature drift.

For more information on the Honeywell HMC1002 magnetic sensor products, refer to ["References" on page 30.](#page-29-0)

#### <span id="page-2-2"></span>**Pressure Sensor**

To determine atmospheric pressure, the Motorola MPX4115A pressure transducer is used in this design. The MPX4115A requires a 5V voltage supply and an output amplification stage.

The MPX4115A pressure transducer is able to detect pressure from 15 kPa to 115 kPa. The MPX4115A has a single output voltage as follows, where P is measured in kPa:

> Vout =  $Vs * ((0.009 * P) - 0.095) + ERROR$  $Vs = 5.0$   $Vdc$

For more information on the Motorola MPX4115A pressure transducer, refer to ["References"](#page-29-0)  [on page 30](#page-29-0).

#### <span id="page-3-1"></span>**Temperature Sensor**

The temperature sensor used in this design is the Maxim 6577 single-wire output. The MAX6577 converts the ambient temperature into a square wave with a frequency proportional to absolute temperature. The frequency range of the output is selectable by hard-wiring two time-select pins. TS1 and TS0 were both pulled to ground to select a 4X frequency output. By doing so, the time necessary to read temperature is reduced by a factor of four. The frequency output of the MAX6577 is read directly by the CPLD. The output frequency of the MAX6577 is measured in degrees Kelvin. The temperature range of the MAX6577 is -40  $^{\circ}$ C to 125  $^{\circ}$ C.

For more information on the Maxim MAX6577 temperature sensor, refer to ["References" on](#page-29-0)  [page 30](#page-29-0).

# **CPLD Design Aspects**

The CoolRunner XPLA3 CPLD is responsible for initializing the ADC for data acquisition, capturing data from the ADC, storing data in SRAM, reading the frequency output from the temperature sensor, and interfacing to the Handspring Springboard Expansion Slot. Each of these functions are described in the sections that follow.

### **Control Register**

The CPLD control register allows the Handspring processor to issue commands to the CPLD and allows the CPLD to provide status back to the Handspring processor. The control register is accessed by writing/reading to address 0x29000000. The control register is defined as shown in [Table 2](#page-3-0) with the specification for each bit.

| Control<br><b>Register</b><br>Bit | <b>Identifier</b> | <b>Description</b>                                                                                                    |  |
|-----------------------------------|-------------------|----------------------------------------------------------------------------------------------------|--|
| CNTR7                             | N/A               | N/A                                                                                                    |  |
| CNTR <sub>6</sub>                 | N/A               | N/A                                                                                                    |  |
| CNTR <sub>5</sub>                 | <b>OPMODE</b>     | CNTR5, the OPMODE control bit, is used to initiate an<br>execute command. The OPMODE bit is $=$ '1' when the<br>processor wishes to send an execute command to the<br>CPLD. Refer to "XPATH Module Design" on page 11 for<br>more information on the execute command function.                                                                                                    |  |
| CNTR4                             | <b>DONE</b>       | The DONE bit is asserted by the CPLD and read by the<br>processor. The DONE bit will be set (DONE = $'1'$ ) once the<br>CPLD is done processing the current execute cycle. The<br>processor must poll for this bit to be set by the CPLD before<br>valid data stored in SRAM can be read. While the DONE bit<br>$=$ '0' the CPLD has control of the data, address, and control<br>lines of the SRAM. The SRAM bus is released to the<br>Handspring processor when the DONE bit = $'1'$ . |  |
| CNTR3                             | N/A               | N/A                                                                                                    |  |

<span id="page-3-0"></span>Table 2: **Control Register Definition**

#### Table 2: **Control Register Definition**

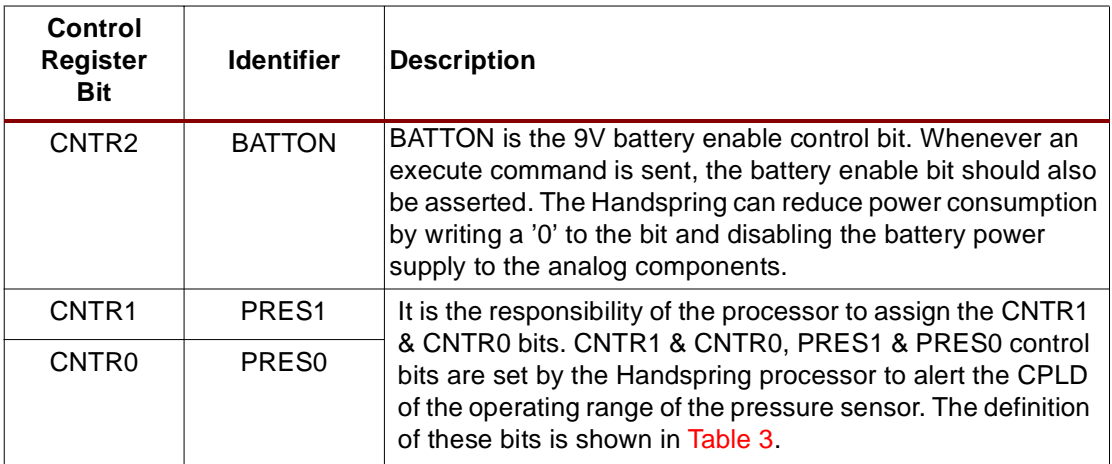

#### <span id="page-4-1"></span>Table 3: **Pressure Range Definition**

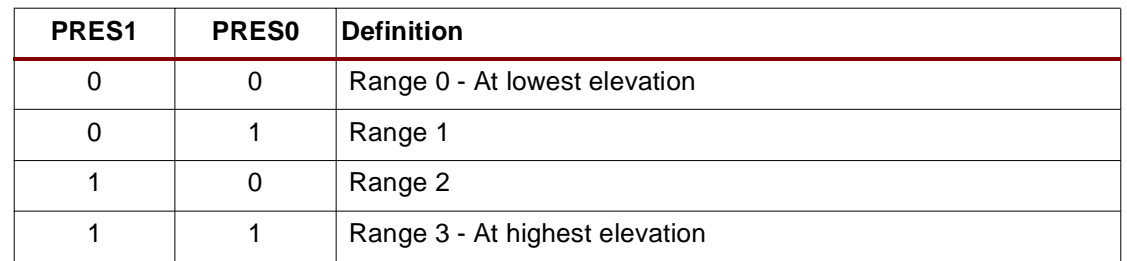

## **Memory Space Definition**

The CPLD is responsible for reading data from the ADC and temperature sensor. Upon reading the sensor data, the data needs to be stored in SRAM. This allows the Handspring processor to read SRAM and display the data. See ["References" on page 30](#page-29-0) for more information on the Handspring address space. The Handspring SRAM address space for this module design is shown in [Table 4](#page-4-0).

#### <span id="page-4-0"></span>Table 4: **SRAM Memory Space**

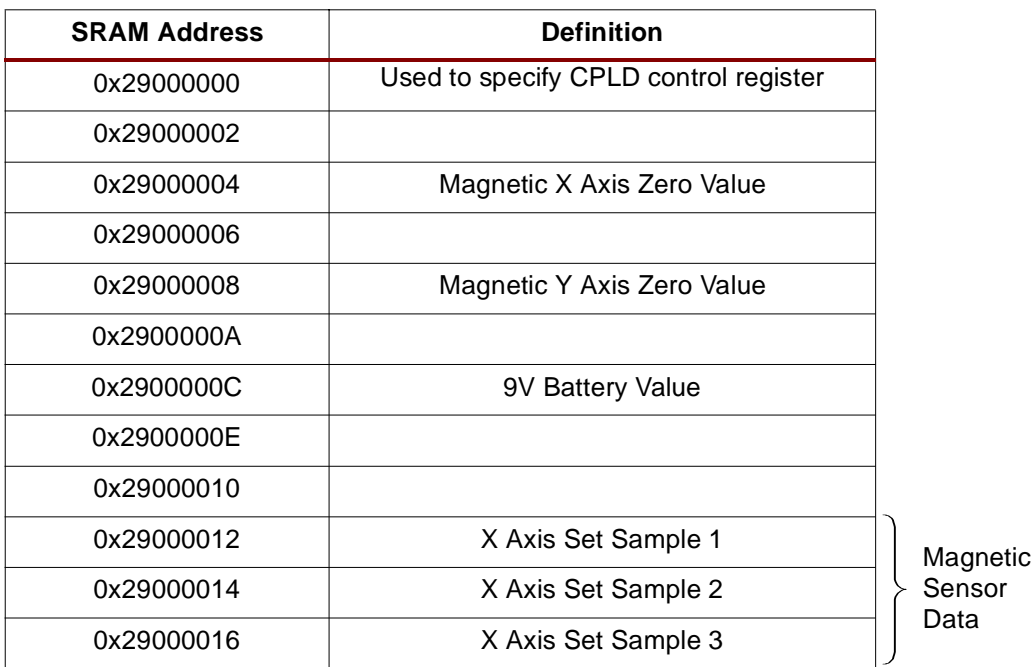

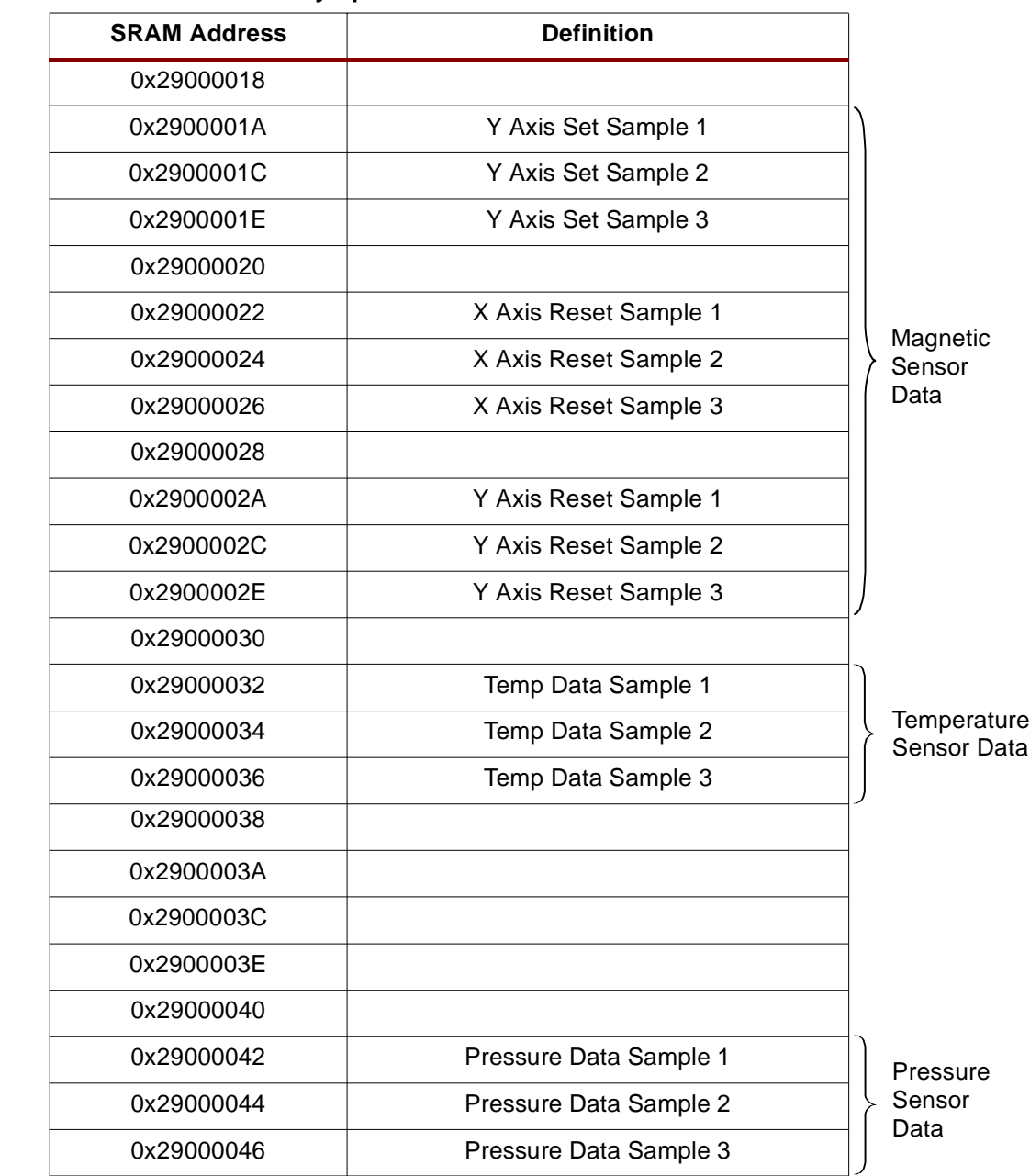

#### Table 4: **SRAM Memory Space**

# **Overview**

The CoolRunner CPLD is responsible for controlling the analog components on the XPATH board. [Table 5](#page-5-0) highlights the main XPATH analog control signals controlled by the CoolRunner CPLD.

<span id="page-5-0"></span>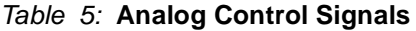

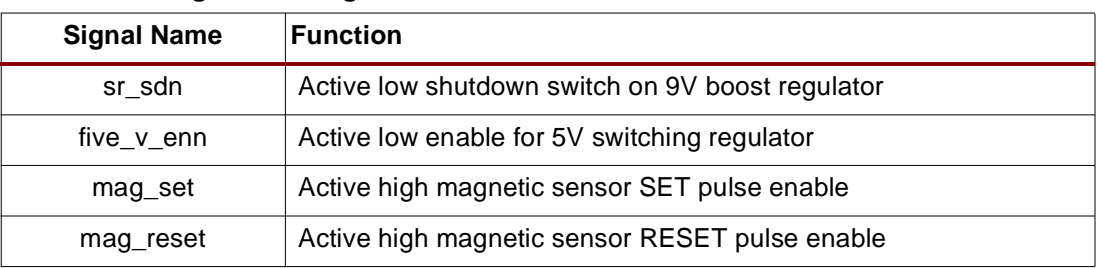

### Table 5: **Analog Control Signals**

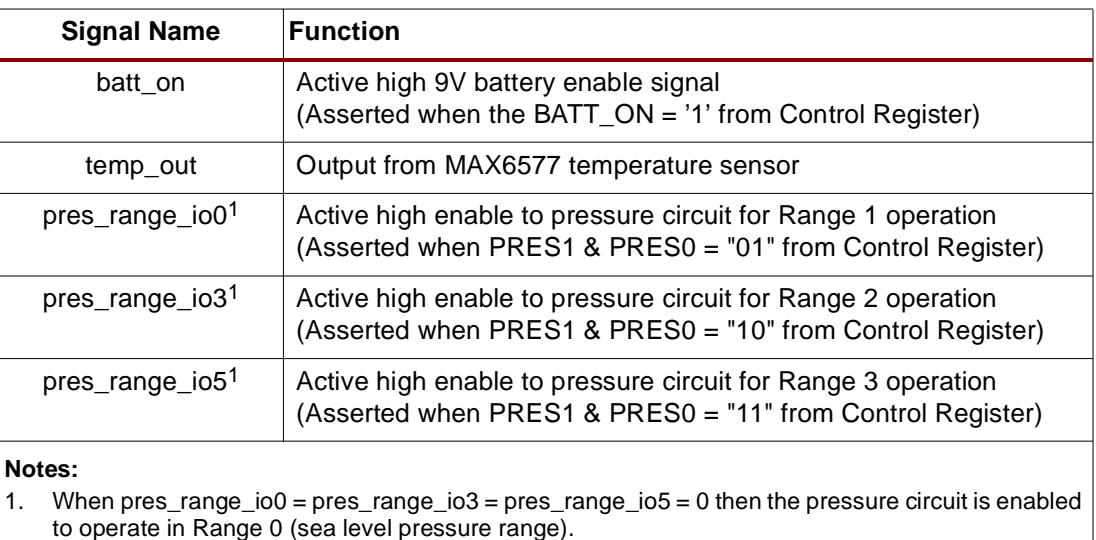

[Figure 3](#page-7-0) illustrates the high level design of the CPLD for the XPATH add-on module. The CPLD interfaces with the Burr Brown ADS7870 data acquisition system, the Toshiba 4-Mbit SRAM,

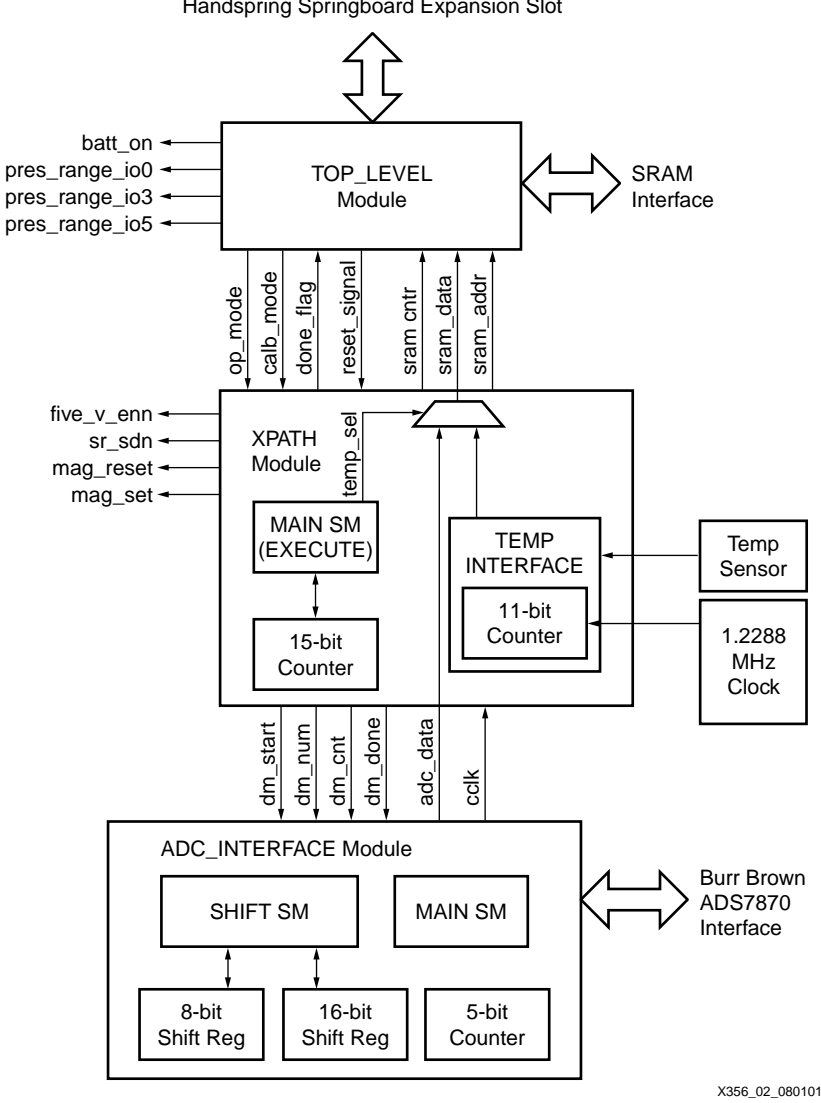

the Handspring Springboard expansion slot, the MAX6577 temperature sensor, and the XPATH board.

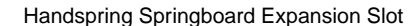

Figure 3: **CPLD Top Level Block Diagram**

#### <span id="page-7-0"></span>**TOP\_LEVEL Module**

The TOP\_LEVEL module is responsible for interfacing the XPLA3 CPLD to the Handspring Springboard Expansion Slot. The TOP\_LEVEL module is responsible for decoding a read/write to the control register, reset address, or any SRAM address. This module will assert the pressure range signals and the battery enable, batt\_on signal. It is also responsible for interfacing with the Toshiba 4-Mbit SRAM. The XPATH logic is also instantiated within the TOP\_LEVEL module.

The SRAM and Handspring interface logic in the TOP\_LEVEL module is described in XAPP147 (refer to ["References" on page 30](#page-29-0) for more information). The TOP\_LEVEL VHDL design is described in more detail in ["Top Level Module Design" on page 15.](#page-14-0)

#### **XPATH Module**

The XPATH module is responsible for executing a calibrate or execute command which is requested by the Handspring processor. The XPATH module utilizes a MAIN state machine to process the execute command. The XPATH module instantiates the TEMP\_INTERFACE logic, that reads the temperature value from the MAX6577 temperature sensor. The XPATH module instantiates the ADC\_INTERFACE logic.

The XPATH VHDL logic design is described in more detail in ["XPATH Module Design" on](#page-10-0)  [page 11](#page-10-0).

#### **ADC\_INTERFACE Module**

The ADC INTERFACE is responsible for interfacing with the Burr Brown ADS7870. The ADC\_INTERFACE initializes the registers of the ADC upon a reset. The ADC\_INTERFACE executes direct mode commands for a specific input channel when specified. The ADC\_INTERFACE logic design is described in more detail in ["ADC Interface" on page 9.](#page-8-0)

#### <span id="page-8-0"></span>**ADC Interface**

The Burr Brown ADS7870 ADC interface is described in detail in XAPP355, "Serial ADC Interface Using a CoolRunner CPLD". Refer to ["References" on page 30](#page-29-0) for more information. The interface described in XAPP355 has been slightly modified for this application. The ADC interface for the XPATH design, allows a high level module to request a direct mode conversion. The direct mode conversion request is initiated by asserting the dm\_start signal and the dm\_done signal is asserted by the ADC interface when the request is complete. The high level module requesting a direct mode conversion must specify both the input channel to read from and the number of conversions to perform.

With this type of ADC interface, a high level module can specify a starting SRAM address and increment the address counter for each direct mode conversion. The ADC interface described here can easily be modified for use in any application.

The main similarity to the ADC interface described here and the ADC interface described in XAPP355 is the initialization of the ADC internal registers. Once a valid reset signal is asserted on the system, the ADC interface will initialize all ADC registers.

Only two registers are written during initialization in this design and are shown in [Table 6](#page-8-1).

| <b>Address</b> | Data     | <b>Function</b>                                                                                                |
|----------------|----------|----------------------------------------------------------------------------------------------------|
| ADDR3          | 00000100 | Specifies ADC Read Back mode 1.<br>Sets the division factor for CCLK = $1$ (DCLK = CCLK).                      |
| ADDR7          | 00111110 | Specifies clocking source from internal oscillator.<br>CCLK outputs a 2.5MHz signal<br>Sets $V_{RFF}$ = 2.048V |

<span id="page-8-1"></span>Table 6: **ADC Register Initialization**

Once the ADC is initialized, the CPLD ADC interface will wait for a dm\_start signal to be asserted. The higher level of logic is responsible for the assertion of the dm\_start signal and then will then wait for the assertion of dm\_done. The ADC interface in the XPATH design is

shown in [Figure 4.](#page-9-0) Refer to XAPP355 (see ["References" on page 30](#page-29-0)) for more information on the SHIFT control logic that is utilized in the ADC interface.

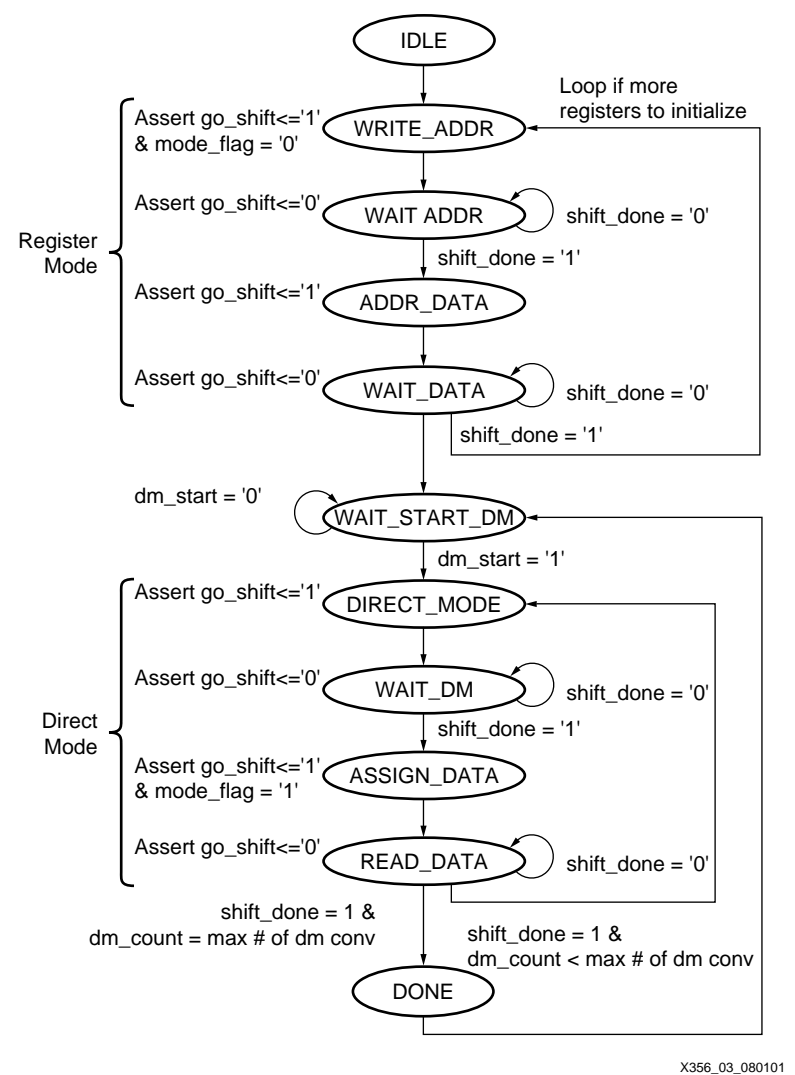

Figure 4: **ADC Interface State Machine**

<span id="page-9-0"></span>Note that for each dm\_start signal assertion, the ADC interface will execute the number of direct mode conversions that are specified. The number of direct mode conversions are specified by the high level logic and stored in the dm\_conv\_cnt signal.

At the end of each direct mode cycle, the count\_flag signal is asserted. This enables the high level logic to increment the SRAM address pointer and write the ADC conversion data to SRAM. The count\_flag is asserted in the READ\_DATA state before checking to see if the specified number of conversions have been performed. Once the specified number of direct mode conversions are completed, the state machine will progress to the DONE state. In the DONE state, the dm\_done signal is asserted.

Anytime the ADC interface logic receives a valid reset, the state machine will go back to the IDLE state. After a valid reset, the CPLD will initialize the ADC registers. Once done initializing all registers, the state machine will wait in the WAIT\_START\_DM state searching for a valid dm\_start signal assertion.

### <span id="page-10-0"></span>**XPATH Module Design**

The XPATH module is instantiated by the TOP\_LEVEL module as described in ["Top Level](#page-14-0)  [Module Design" on page 15](#page-14-0). The XPATH module as shown in [Figure 3 on page 8](#page-7-0) is responsible for the following functions:

- Assertion of XPATH analog signals: mag\_set, mag\_reset, sr\_sdn, five\_v\_enn
- Utilizing the ADC interface described in ["ADC Interface" on page 9](#page-8-0)
- Interfacing with the MAX6577 temperature sensor as described in ["Temperature Sensor](#page-13-0)  [Interface" on page 14](#page-13-0)
- Interfacing with the TOP\_LEVEL control logic

[Figure 5](#page-10-1) illustrates the execute operational flow in the MAIN XPATH control logic. The execute command is decoded from a Handspring processor write to the control register. After the XPATH control logic recognizes a valid command, the first operation is to reset the control register, so the execute command is processed only once. [Figure 5](#page-10-1) illustrates the operational flow for one execute command.

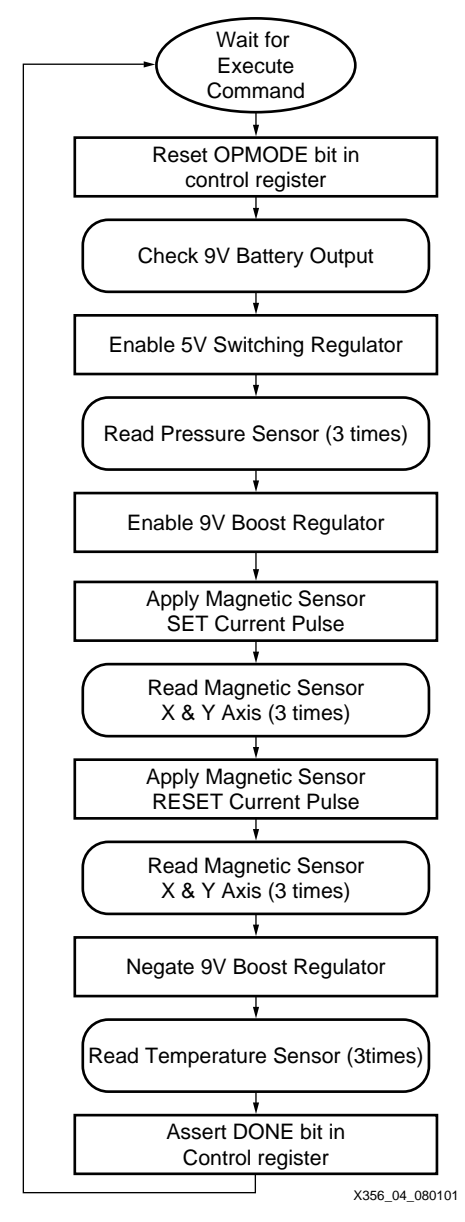

<span id="page-10-1"></span>Figure 5: **Execute Operational Flows**

As shown in [Figure 6](#page-11-0), the MAIN XPATH state machine will process the execute sequence. The execute sequence is started by the assertion of the op\_mode control signal.

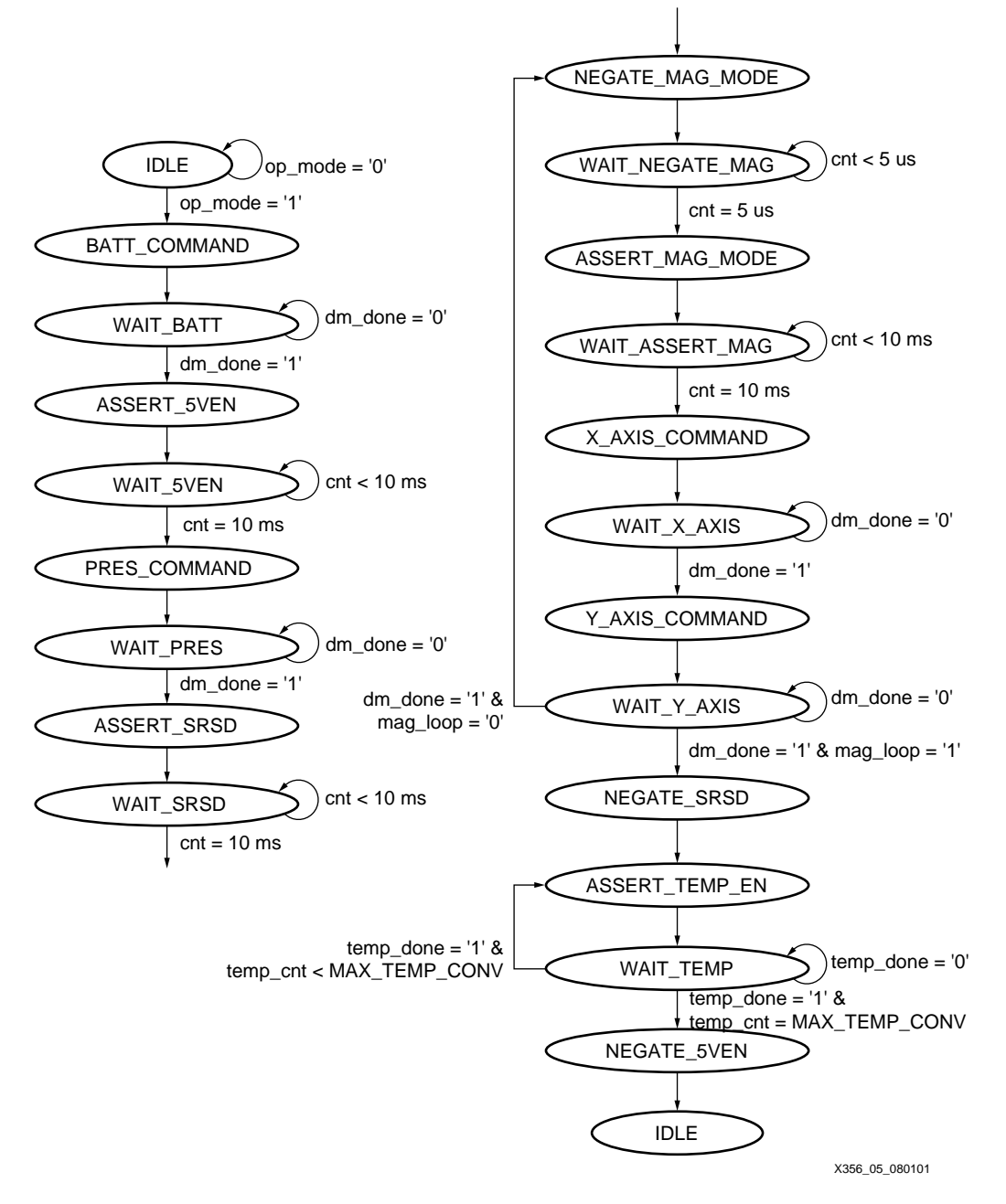

<span id="page-11-0"></span>Figure 6: **MAIN XPATH State Machine**

[Table 7](#page-12-0) describes the functionality of each state in the MAIN XPATH state machine.

<span id="page-12-0"></span>Table 7: **Main XPATH State Machine Description**

| <b>State</b>    | <b>Functionality</b>                                                                                                    |  |
|-----------------|----------------------------------------------------------------------------------------------------|--|
| <b>IDLE</b>     | Initialize specific combinatorial signals. Check the value of<br>op_mode signal to determine next state.                                                                                                    |  |
| BATT_COMMAND    | Reset OPMODE bit in control register. Read 9V battery voltage<br>output. Set direct mode input channel number of ADS7870 to<br>LN6 (dm_num = "110"). Specify the number of direct mode<br>conversions to perform (dm_conv_cnt = "01"). Assert dm_start<br>signal. Assign SRAM address pointer. |  |
| WAIT_BATT       | Search for assertion of count_flag to increment SRAM address<br>pointer and write battery data to SRAM. Wait for assertion of<br>dm_done signal.                                                                                                    |  |
| ASSERT_5VEN     | Assert five_v_enn active low signal to 5V switching regulator.<br>Clear 15-bit counter.                                                                                                    |  |
| WAIT 5VEN       | Increment 15-bit counter to wait 10 ms after assertion of<br>five_v_enn.                                                                                                    |  |
| PRES_COMMAND    | Read from pressure sensor. Set direct mode input channel<br>number of ADS7870 to LN2 (dm_num = "010"). Specify the<br>number of direct mode conversions to perform (dm_conv_cnt =<br>"11"). Assert dm_start signal. Assign SRAM address pointer.                                               |  |
| WAIT_PRES       | Search for assertion of count_flag to increment SRAM address<br>pointer and write pressure sensor data to SRAM. Wait for<br>assertion of dm_done signal.                                                                                                    |  |
| ASSERT_SRSD     | Assert sr_sdn active high signal to 9V boost regulator. Clear 15-<br>bit counter.                                                                                                    |  |
| WAIT_SRSD       | Increment 15-bit counter to wait 10 ms after assertion of sr_sdn.                                                                                                    |  |
| NEGATE_MAG_MODE | Negate opposite signal for magnetic sensor SET or RESET<br>loop. With first loop, mag_loop = '0' (represents a SET sequence<br>for the magnetic sensor). If mag_loop = '0', deassert mag_reset<br>signal. If mag_loop = '1', deassert mag_set signal. Clear 15-bit<br>counter.                 |  |
| WAIT_NEGATE_MAG | Increment 15-bit counter to wait 5 us after deassertion of<br>mag_reset or mag_set.                                                                                                    |  |
| ASSERT_MAG_MODE | Assert SET/RESET signal for magnetic sensor. If mag_loop =<br>'0', assert mag_set signal. If mag_loop = '1', assert mag_reset<br>signal. Clear 15-bit counter.                                                                                                    |  |
| WAIT_ASSERT_MAG | Increment 15-bit counter to wait 10 ms after assertion of<br>mag_set or mag_reset.                                                                                                    |  |
| X_AXIS_COMMAND  | Read magnetic sensor X axis value. Set direct mode input<br>channel number of ADS7870 to LN5 (dm_num = "101"). Specify<br>the number of direct mode conversions to perform<br>(dm_conv_cnt = "11"). Assert dm_start signal. Assign SRAM<br>address pointer.                                    |  |

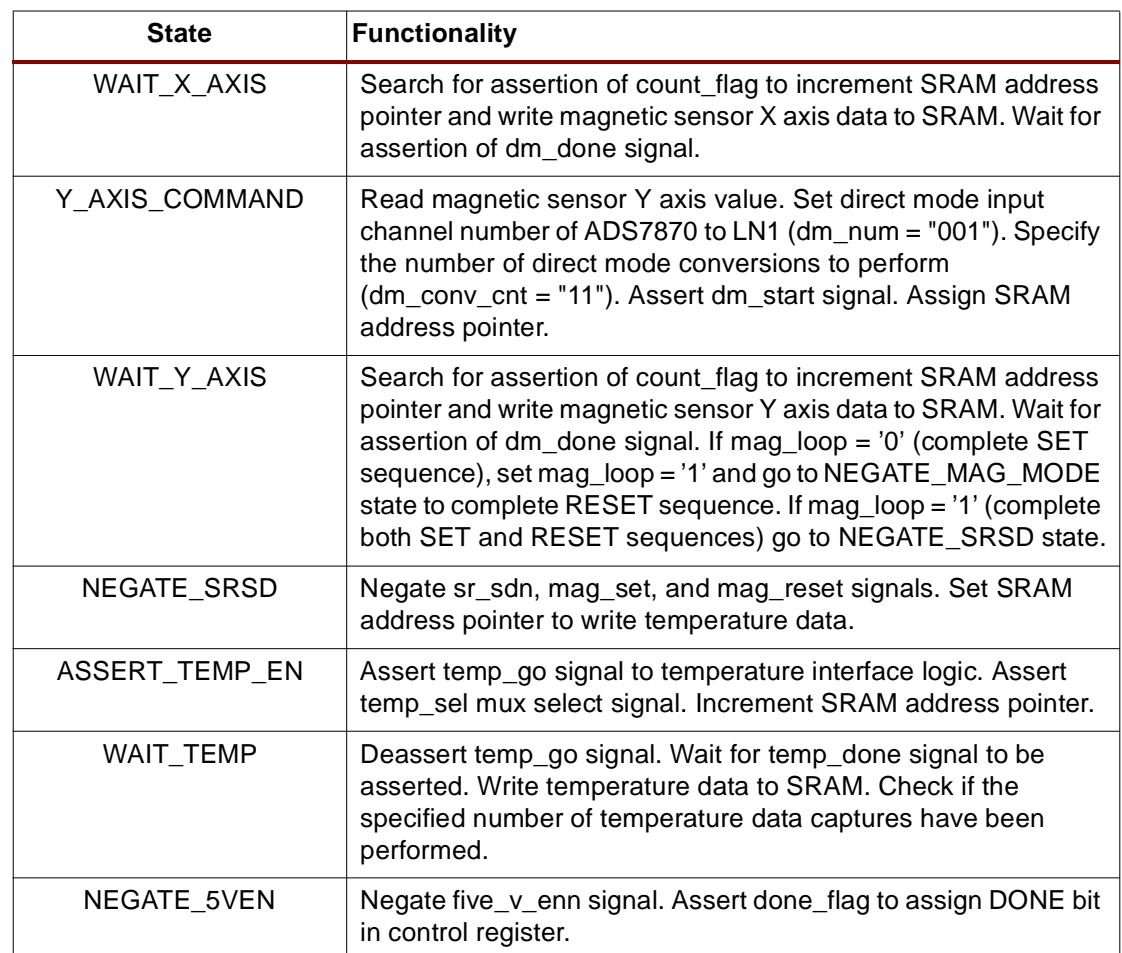

#### Table 7: **Main XPATH State Machine Description**

#### <span id="page-13-0"></span>**Temperature Sensor Interface**

Refer to ["References" on page 30](#page-29-0) for more information on the Maxim MAX6577 temperature sensor implemented in this design. The MAX6577 can be configured such that the frequency output is 4X the normal frequency output. The output frequency of the sensor correlates to the temperature in degrees Kelvin. By using a clock source to count the frequency output of the MAX6577, the temperature can be determined.

In this design an external oscillator with a frequency of 1.2288 MHz is used. This provides a precise reference when counting the number of clock cycles in one temperature output period.

After the temp\_go signal is asserted, the temperature interface searches for a falling edge on the output of the MAX6577. A counter is then enabled until the next falling edge of the MAX6577 output. The temperature range of the MAX6577 is shown in [Table 8](#page-13-1) with the corresponding period of the output signal.

<span id="page-13-1"></span>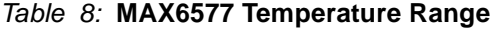

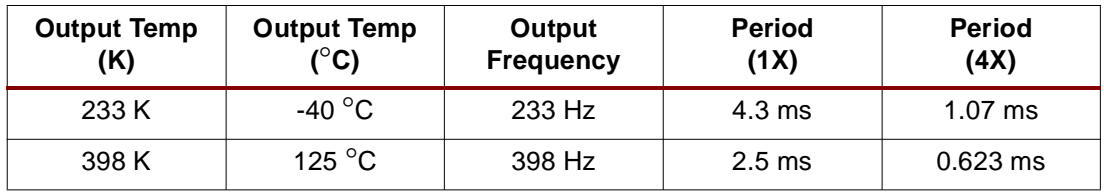

The MAX6577 temperature output can be measured by counting the number of clock cycles of the 1.2288 MHz clock. The number of clock cycles are counted for one full period of the

MAX6577 output. An 11-bit counter will allow the count values to represent the full range of temperature values as shown in [Table 9](#page-14-1).

<span id="page-14-1"></span>Table 9: **Temperature Counter Values**

| Period of<br><b>Temp Signal</b> | <b>Counter Value</b><br>(Stored in SRAM) | $Frequency =$<br>1/Period | Frequency / 4 |
|---------------------------------|------------------------------------------|---------------------------|---------------|
| $1.07$ ms                       | 1315                                     | 934.6 Hz                  | 233.6 Hz      |
| $0.623$ ms                      | 766                                      | 1605.14 Hz                | $401.2$ Hz    |

[Figure 7](#page-14-2) illustrates the temperature sensor interface state machine logic. Once the temp\_go signal is asserted, the WAIT\_ZERO and WAIT\_EDGE states search for a valid falling edge on the temperature sensor output, temp\_out. Once a valid falling edge is detected, an 11-bit counter is enabled. The counter keeps counting until the next falling edge of temp\_out. In the DONE state, the temp\_done signal is asserted to the higher level control logic.

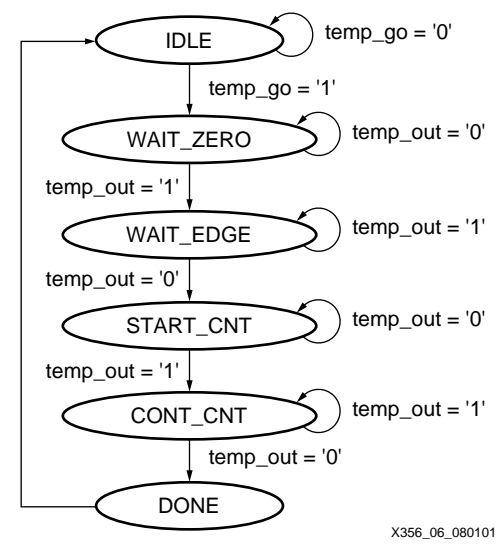

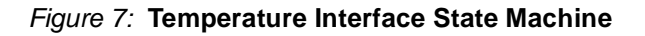

# <span id="page-14-2"></span><span id="page-14-0"></span>**Top Level Module Design**

The top level module is responsible for the following functions:

- Interface to the Handspring Springboard Expansion Slot (more information is available from XAPP147, see ["References" on page 30\)](#page-29-0)
- Interface to the Toshiba 4-Mbit SRAM (more information is available from XAPP147, see ["References" on page 30\)](#page-29-0)
- Decode a Handspring read/write with the control register and an SRAM address
- Assert the 9V battery enable, batt\_on
- Assert the pressure range control bits
- Assert the calibrate and execute mode flags to the XPATH control logic (op mode & calb mode signals)
- Set and clear the DONE bit in the control register
- Reset the OPMODE and CALBMODE bits in the control register
- Decode and assert the system reset signal

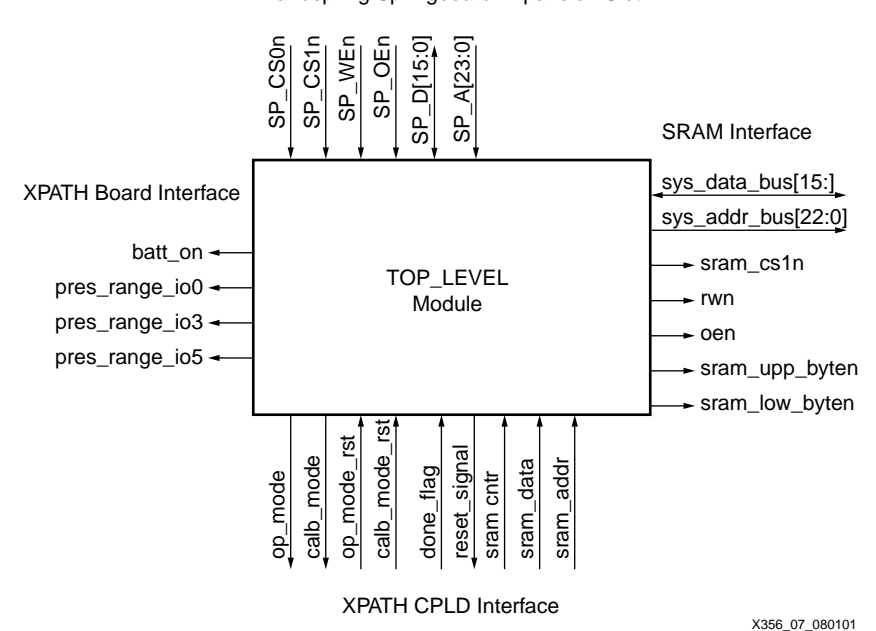

[Figure 8](#page-15-1) illustrates the top level module interface signals.

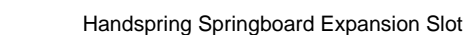

#### Figure 8: **Top Level Interface Signals**

### <span id="page-15-1"></span>**CoolRunner Implementation**

The XPATH design was implemented in VHDL as described above. Xilinx Project Navigator was used for compilation, fitting, and simulation of the design in a CoolRunner CPLD. Xilinx Project Navigator, which includes the ModelTech simulation tool, is available free-of-charge from the Xilinx website at [www.xilinx.com/products/software/webpowered.htm.](www.xilinx.com/products/software/webpowered.htm) The design was targeted for a 3.3V, 256 macrocell CoolRunner XPLA3 CPLD (XCR3256XL-CS280). The XPATH design utilization is shown in [Table 10](#page-15-0). These utilizations were achieved using certain fitting parameters, other implementation results may vary.

<span id="page-15-0"></span>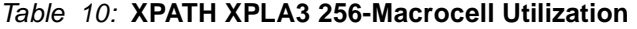

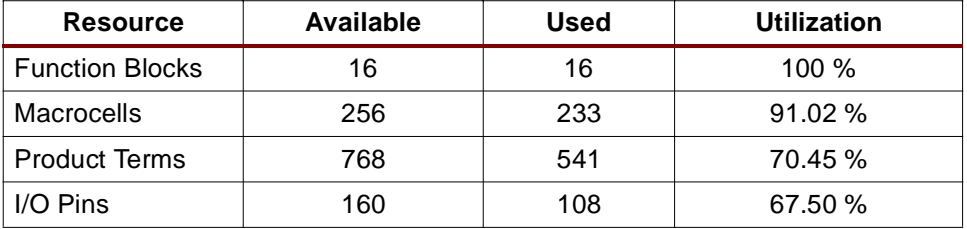

The XPATH VHDL design has been verified through simulation using ModelSim XE in Project Navigator and actual implementation in hardware. The Insight Springboard Kit was used for design verification and functionality testing.

# **Handspring PocketC Design**

The Handspring code development was accomplished using PocketC. PocketC is the hobbyist platform for PDA development. PocketC allows the developer to create a standalone PRC file that can be used on a Handspring PDA.

The software development for XPATH includes the following functions:

- Allow user to read information on the XPATH board from software menus
- Read data values from SRAM
- Display data from SRAM
- Initialize a hardware calibration or execute sequence
- Read/write to/from the CPLD control register
- Calculate altitude
- Convert data to display multiple data units
- North calibrate the digital compass

[Figure 9](#page-16-0) illustrates the initialization software operational flow. A database is utilized in this application to retain user settings on successive application launches. When the XPATH application is launched, a splash screen will appear to the user during initialization. The XPATH information is presented to the user in the message loop() function in [Figure 10.](#page-17-0)

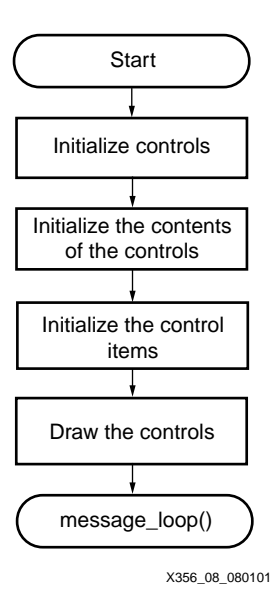

<span id="page-16-0"></span>Figure 9: **Initialization Operational Flow**

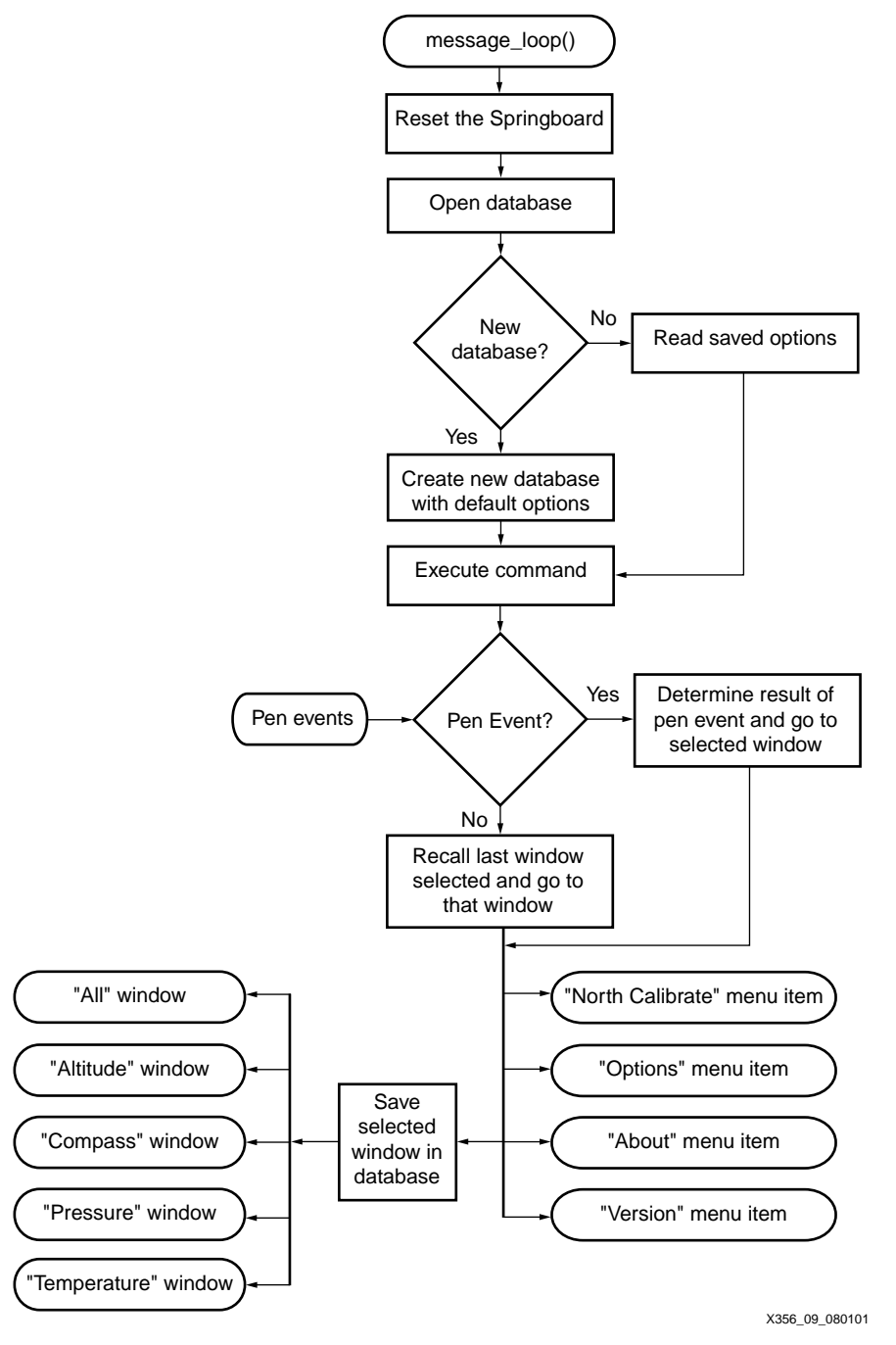

Figure 10: **Message\_loop() Operational Flow**

<span id="page-17-0"></span>[Figure 10](#page-17-0) shows the menu capabilities available to the user. The user can select under the View menu to view: "All", "Altitude", "Compass", "Pressure", or "Temperature". The user can also select to perform a "North Calibration" or set "Options" for the application. Information about the XPATH application is available under the "About" or "Version" menu tabs.

If no pen events were detected, the flow will continue to display the current window. This is implemented by the appropriate function call. If a pen event occurs, the flow will change to the corresponding function. All functions will return to "Pen events" in the message\_loop() function to again check for a new pen event.

When the user selects to view all XPATH data, the "All" window is selected. The "All" window displays data for the digital compass, temperature, pressure, and altitude as shown in [Figure 11.](#page-18-0) The "All" window also displays the voltage level of the system battery. In the "All"

window graphical user interface (GUI), the user can select to view data from each sensor. This is accomplished by recognizing a "pen event" from the user in the desired area of the GUI. This will take the user to a GUI dedicated to display that data; transferring control to the altitude, temperature, compass, or pressure window.

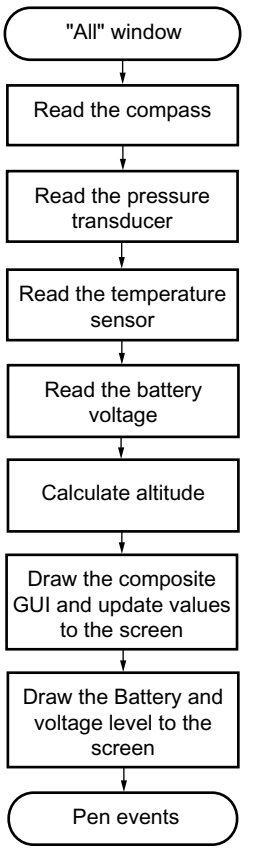

X356\_10\_080101

<span id="page-18-0"></span>Figure 11: **"All" Window Description**

The Handspring Visor shown in [Figure 12,](#page-19-0) is running the XPATH application and the "All" window view is selected by the user.

<span id="page-19-0"></span>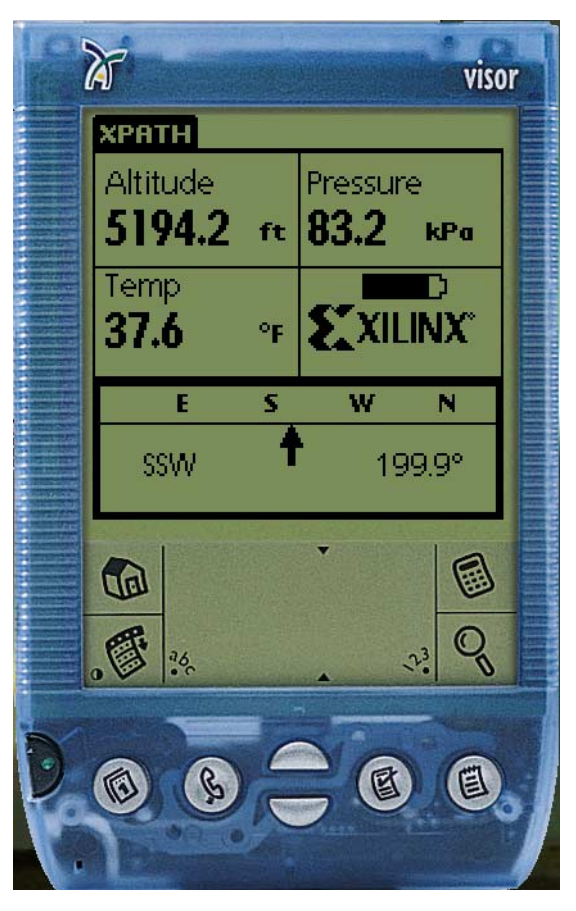

Figure 12: **Handspring "All" Window GUI**

When the "Altitude" window is selected, the calculated altitude is displayed. The Handspring Visor reads data from the pressure and temperature sensors. The Handspring then calculates the altitude from the pressure and temperature data values as shown in [Figure 13.](#page-20-0)

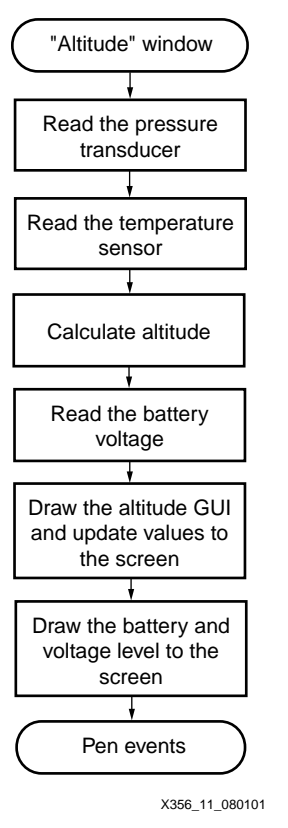

Figure 13: **"Altitude" Window Description**

<span id="page-20-0"></span>When the "Compass" window is selected, the magnetic sensor data is captured in an Execute command by the Handspring Visor. The Execute command will capture three sets of data to be averaged by the Handspring. When reading the magnetic sensor, both X axis and Y axis set and reset data are captured. Refer to ["Magnetic Field Sensor" on page 3](#page-2-1) for more information on the magnetic sensor data algorithm. The operational flow for displaying the compass data is shown in [Figure 14.](#page-21-0)

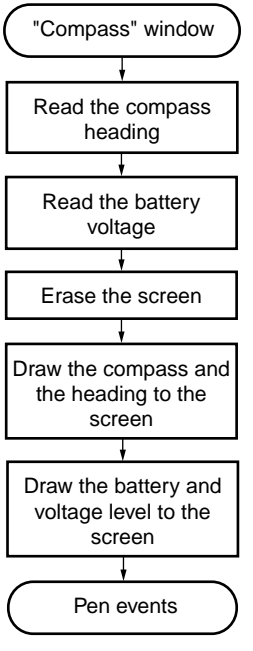

X356\_12\_080101

<span id="page-21-0"></span>Figure 14: **"Compass" Window Description**

[Figure 15](#page-22-0) illustrates the software GUI on the Handspring Visor when selecting the "Compass" window view.

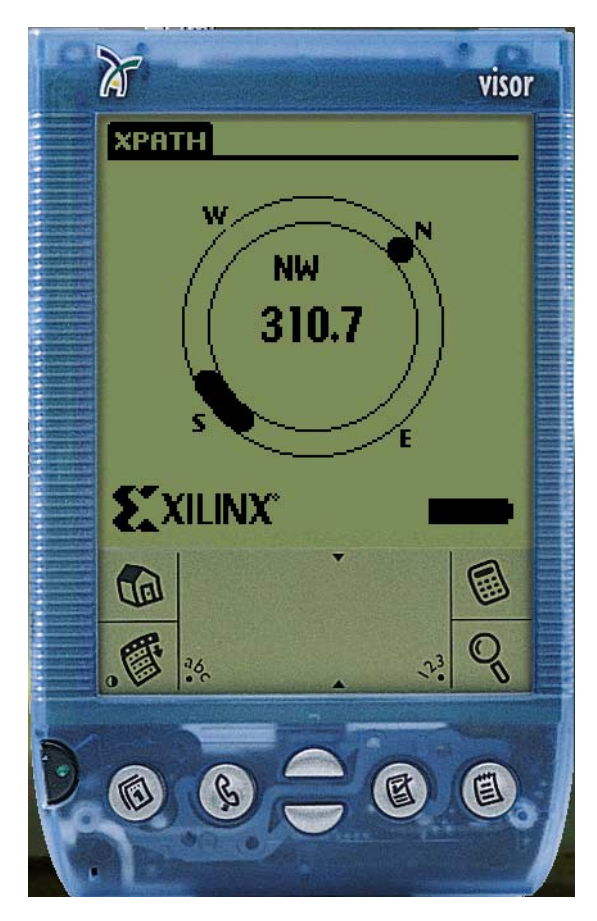

Figure 15: **Handspring "Compass" Window GUI**

<span id="page-22-0"></span>When the "Pressure" window is selected, the pressure is displayed. The operational flow for displaying the pressure value is shown in [Figure 16.](#page-23-0) The units for displayed pressure can be modified to in. Hg, kPa, and mbar. The Execute command will capture three pressure values from the pressure sensor that are averaged by the Handspring. For more information on the pressure sensor, refer to ["Pressure Sensor" on page 3.](#page-2-2)

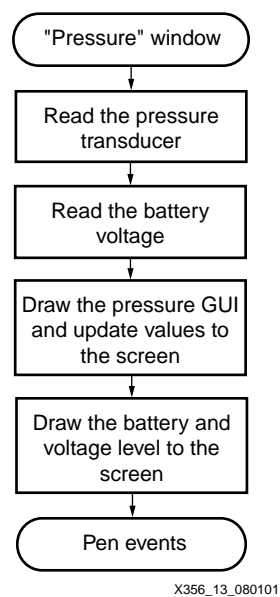

Figure 16: **"Pressure" Window Description**

<span id="page-23-0"></span>When the user selects to view only temperature, the "Temperature" window is displayed. The temperature units displayed include  ${}^{\circ}C$ ,  ${}^{\circ}F$ , and K and can be modified under the Options menu tab. For more information on the temperature sensor, refer to ["Temperature Sensor" on page 4](#page-3-1). [Figure 17](#page-23-1) shows the Handspring operation for displaying temperature values to the user.

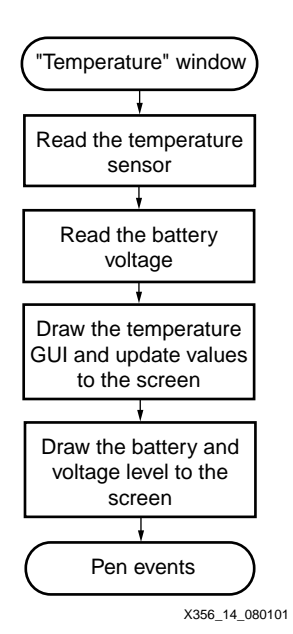

<span id="page-23-1"></span>Figure 17: **"Temperature" Window Description**

[Figure 18](#page-24-0) illustrates the Handspring GUI when the user selects to display the "Temperature" window.

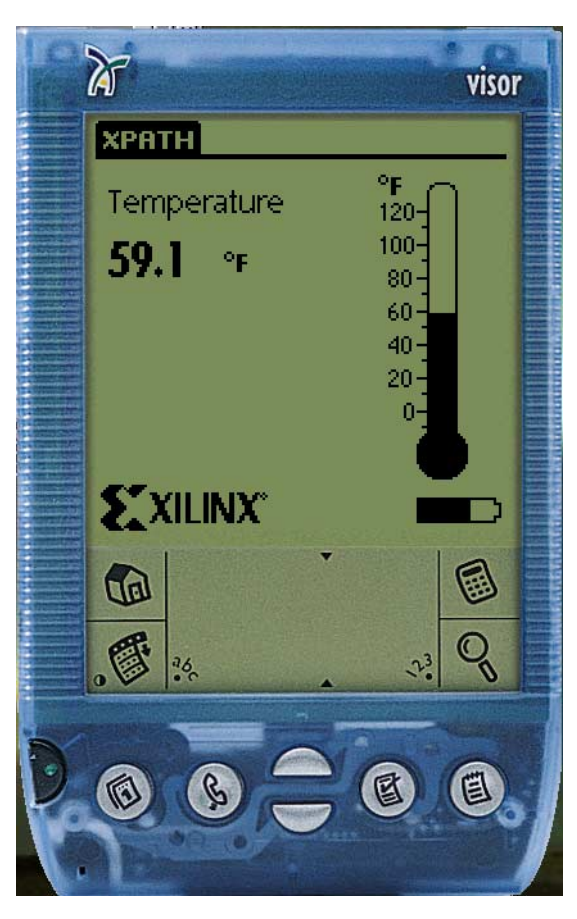

Figure 18: **Handspring "Temperature" Window GUI**

<span id="page-24-0"></span>Under the "Options" tab in the XPATH tool, "North Calibrate" can be selected by the user. The "North Calibrate" option will set the North compass bearing as a reference point. This option is used only at the factory, prior to customer shipment. To calculate the compass direction, a

reference point is needed and the operations required for this operation are shown in [Figure 19](#page-25-0).

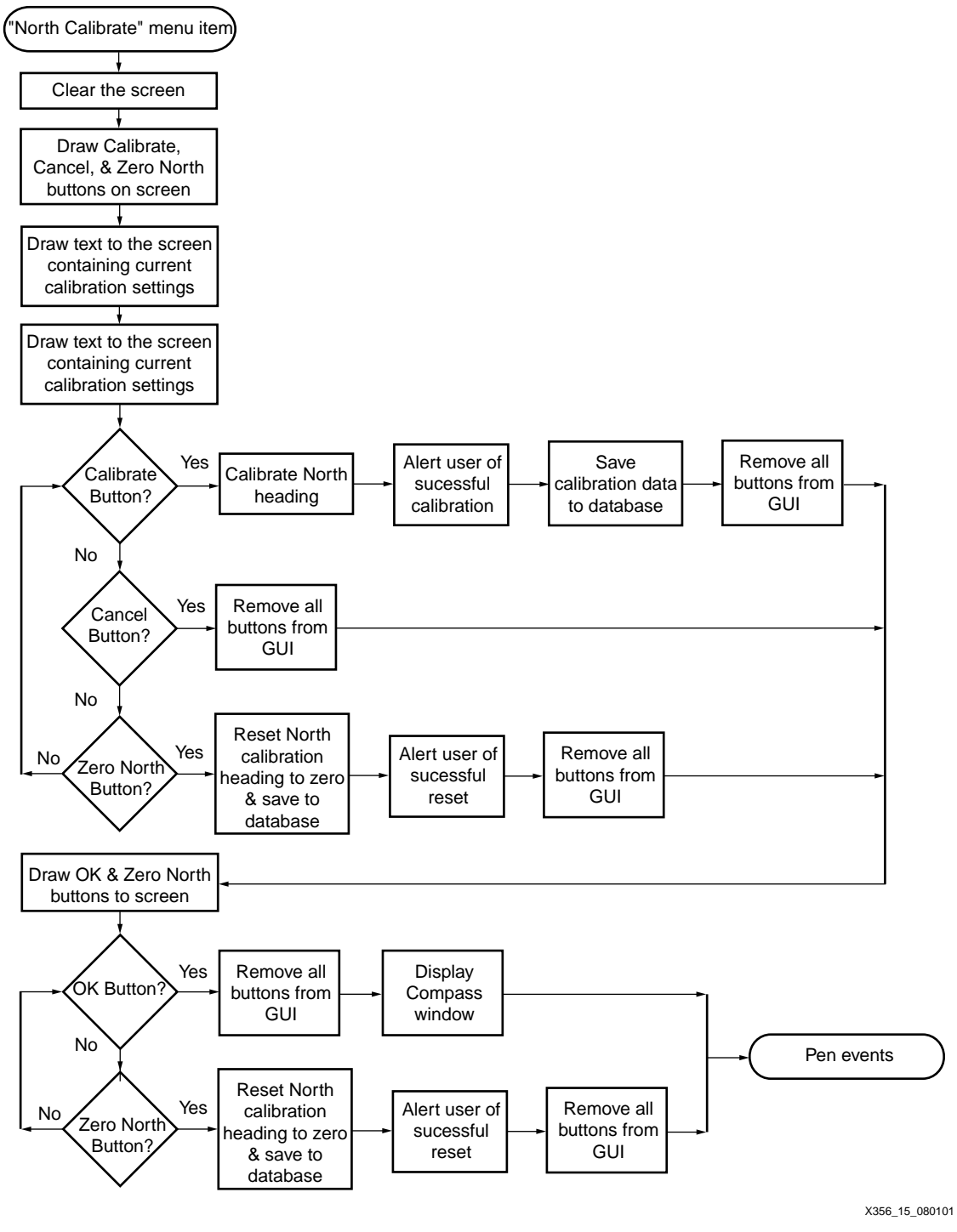

Figure 19: **"North Calibrate" Menu Description**

<span id="page-25-0"></span>The operational flow to execute the "Options" menu is shown in [Figure 20.](#page-26-0) Under the "Options" menu tab, the user can change the temperature units, pressure units, and altitude units that are displayed in all windows selected. Once the units are selected by the user, these options are saved in the current application database.

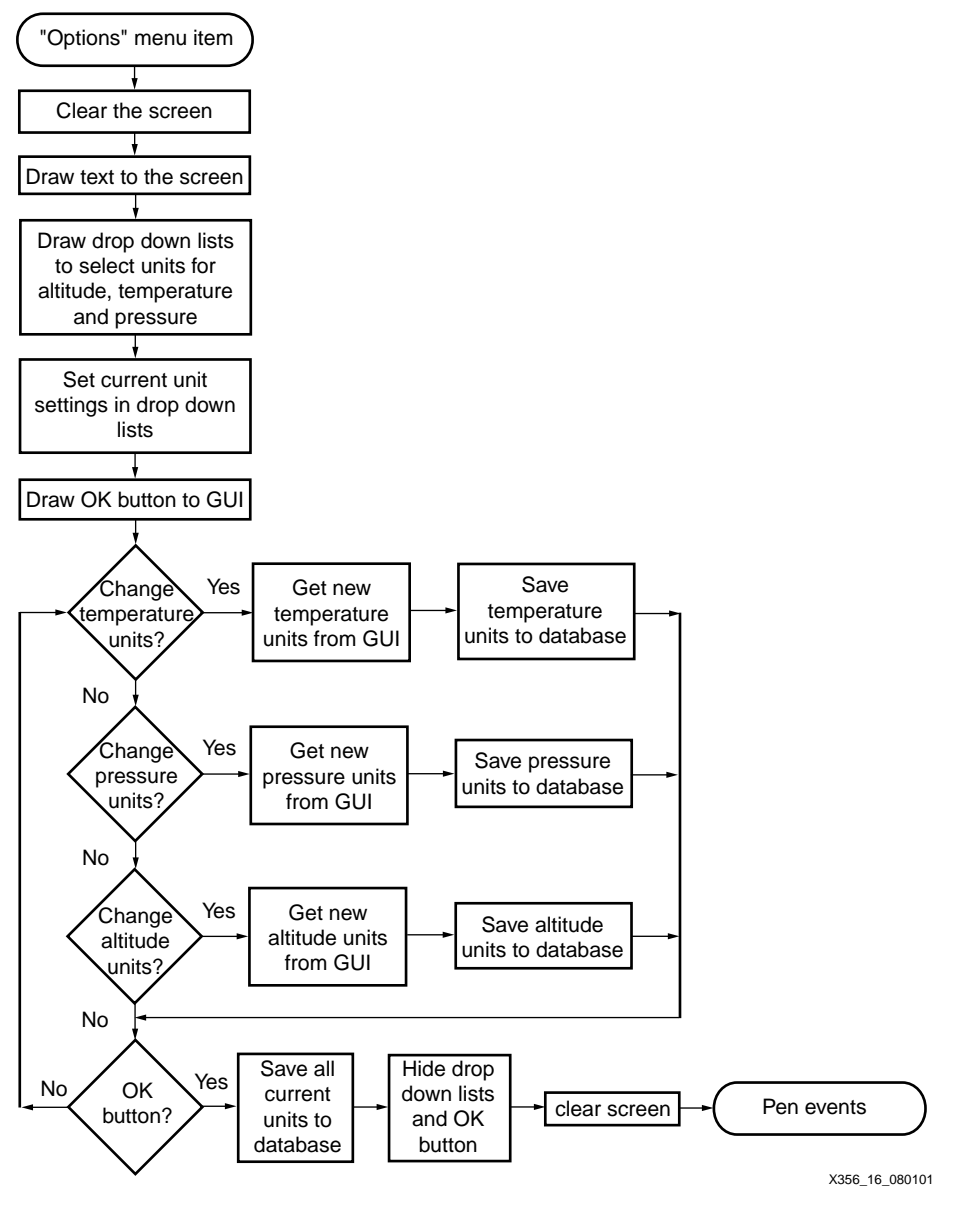

<span id="page-26-0"></span>Figure 20: **"Options" Menu Description**

The "About" menu tab will display pertinent information about the XPATH application board. This tab has two text screens that are displayed with navigational buttons. [Figure 21](#page-27-0) shows the operational flow when the user selects this menu tab.

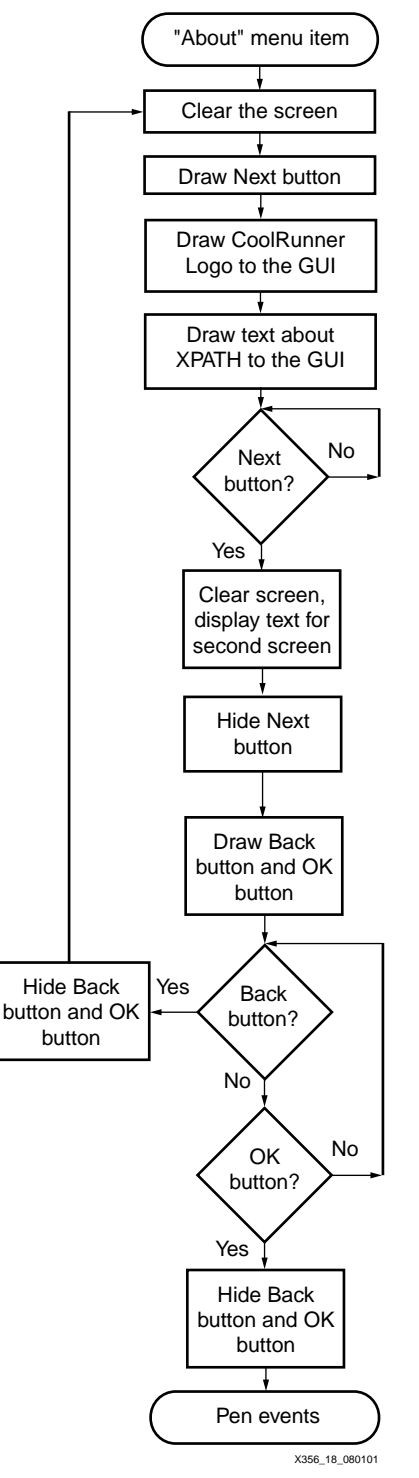

<span id="page-27-0"></span>Figure 21: **"About" Menu Description**

The "Version" menu tab will display revision information for the XPATH board. To exit from the test screen, the application waits for the user to select the OK button as shown in [Figure 22.](#page-28-1)

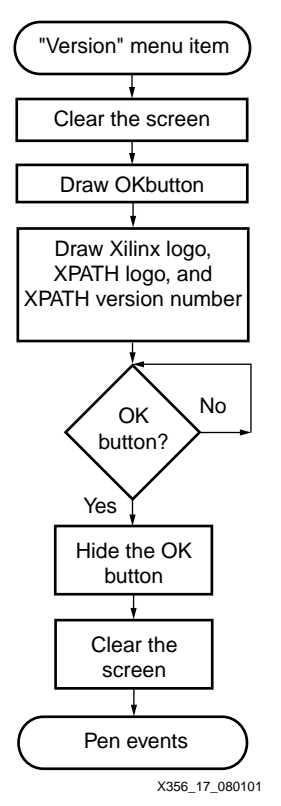

<span id="page-28-1"></span>Figure 22: **"Version" Menu Description**

<span id="page-28-0"></span>

**HDL & C Code** THIRD PARTIES MAY HAVE PATENTS ON THE CODE PROVIDED. BY PROVIDING THIS CODE AS ONE POSSIBLE IMPLEMENTATION OF THIS DESIGN, XILINX IS MAKING NO REPRESENTATION THAT THE PROVIDED IMPLEMENTATION OF THIS DESIGN IS FREE FROM ANY CLAIMS OF INFRINGEMENT BY ANY THIRD PARTY. XILINX EXPRESSLY DISCLAIMS ANY WARRANTY OR CONDITIONS, EXPRESS, IMPLIED, STATUTORY OR OTHERWISE, AND XILINX SPECIFICALLY DISCLAIMS ANY IMPLIED WARRANTIES OF MERCHANTABILITY, NON-INFRINGEMENT, OR FITNESS FOR A PARTICULAR PURPOSE, THE ADEQUACY OF THE IMPLEMENTATION, INCLUDING BUT NOT LIMITED TO ANY WARRANTY OR REPRESENTATION THAT THE IMPLEMENTATION IS FREE FROM CLAIMS OF ANY THIRD PARTY. FURTHERMORE, XILINX IS PROVIDING THIS REFERENCE DESIGN "AS IS" AS A COURTESY TO YOU.

XAPP356 -**<http://www.xilinx.com/products/xaw/coolvhdlq.htm>**

**Conclusion** The XPATH Handspring add-on module design is provided as a reference design for PDA module development. The XPATH board provides digital compassing, barometric pressure reading, temperature sensing, and altitude display.

<span id="page-29-0"></span>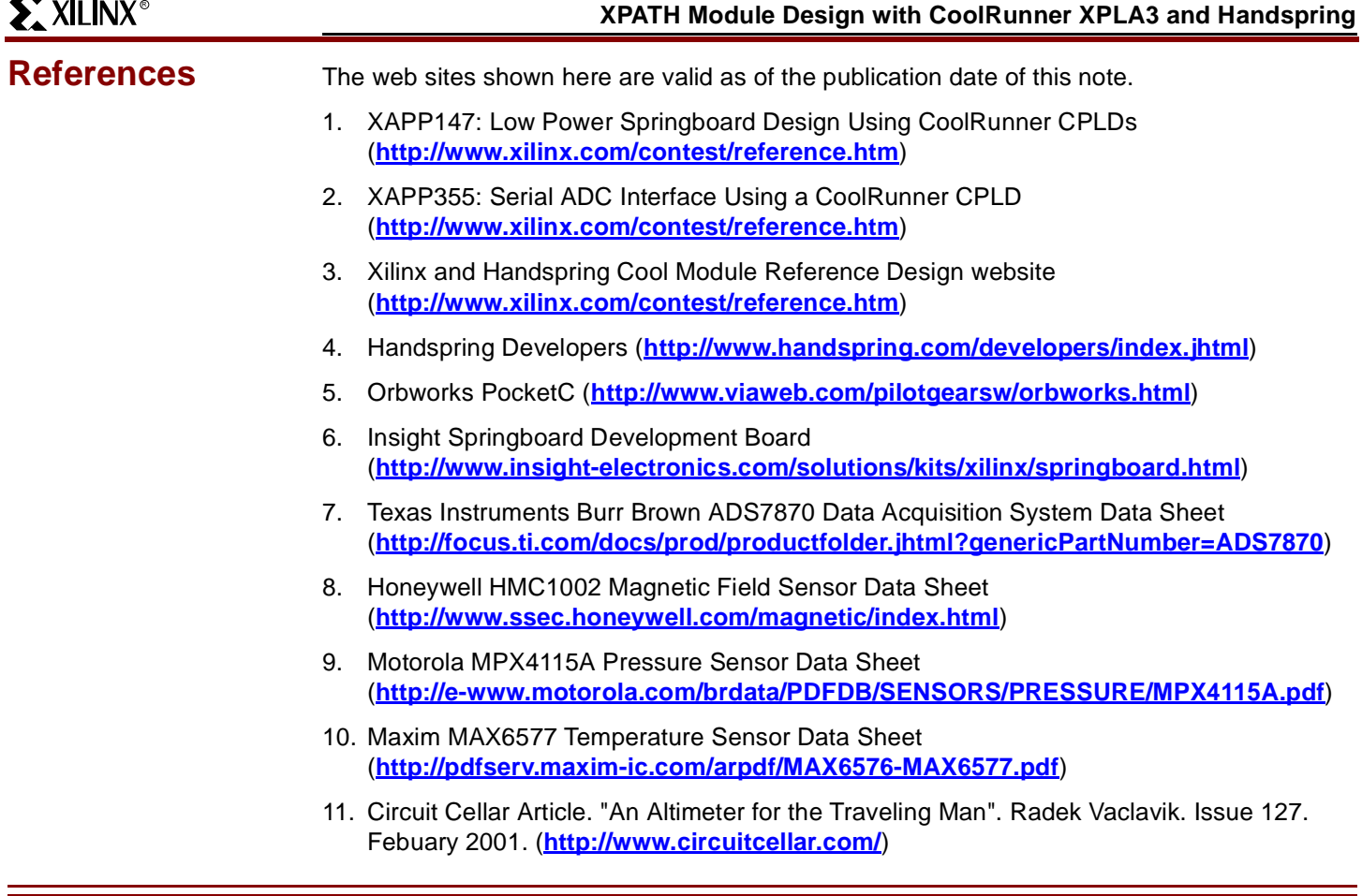

# **Revision History**

The following table shows the revision history for this document.

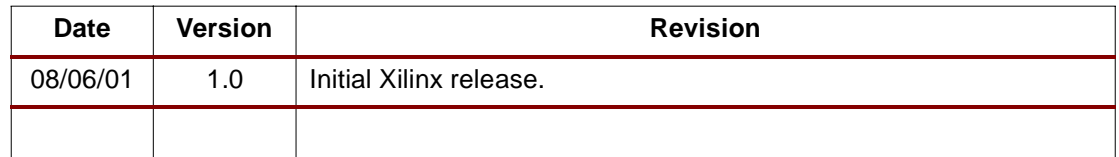